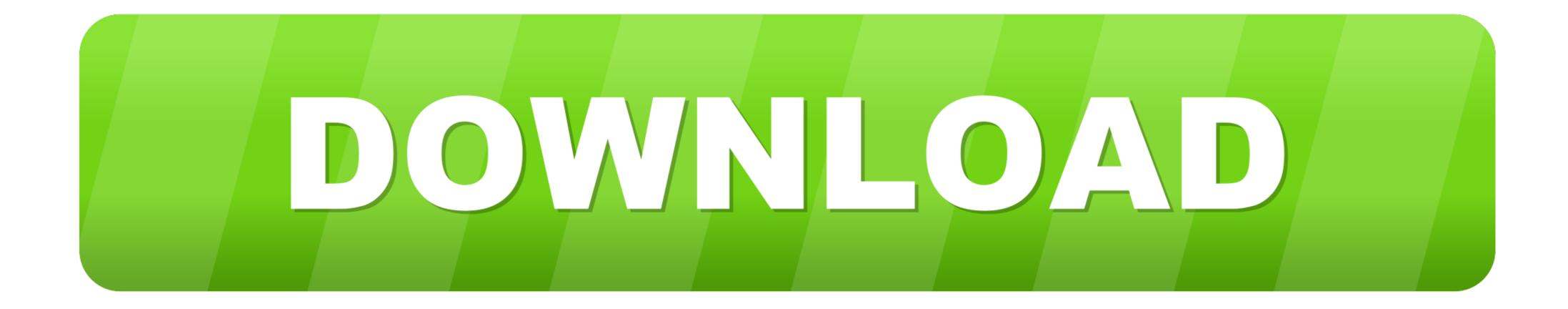

## Device Manager On Windows Xp

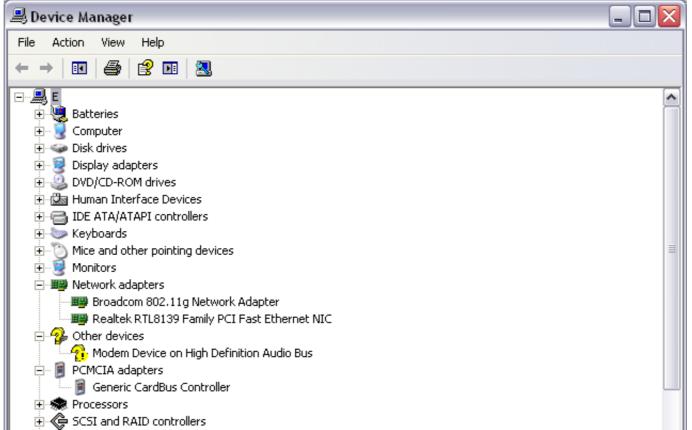

| 🗄 👼 Secure Digital host controllers | ~           |
|-------------------------------------|-------------|
|                                     | WebMagz.net |

Device Manager On Windows Xp

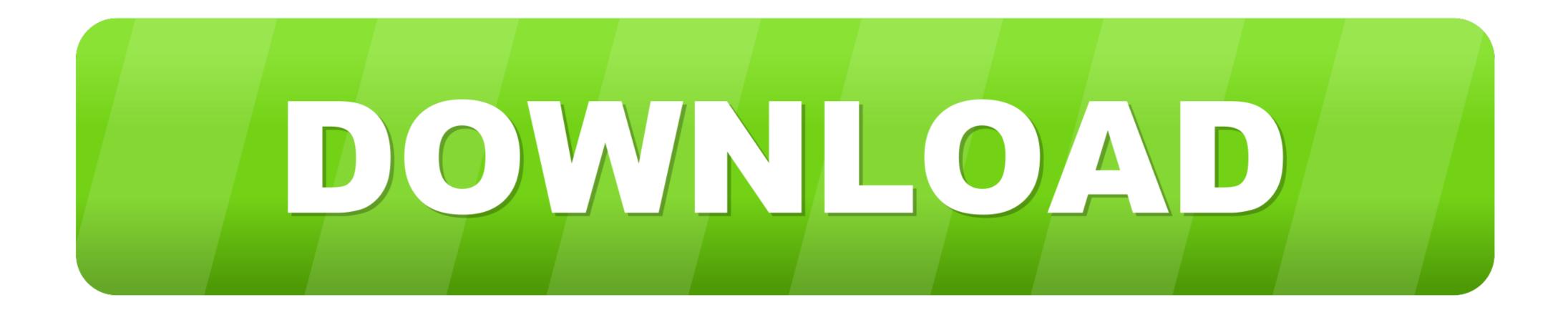

The Device Manager can be used to determine the Com Port name used for the RS232 communications. Windows XP-based computer, the device may be listed as unknown in Device Manager. This typically occurs when the device .... How can I create a shortcut to the Device Manager in Windows XP and Windows XP and W

3. Windows 2000 y XP: seleccione la pestaña de "hardware" dentro de la ventana de "Propiedades" y haga click en el botón de "Administrador de .... Device manager in Windows not only lists all the hardware devices connected to your computer, it can also be a handy diagnostic tool to use ...

## device manager windows

device manager windows 10, device manager windows, device manager windows 7, device manager windows 8, device manager windows 10 shortcut, device manager windows 10 download, device manager windows 10 cmd, device manager windows 10 cmd, device manager windows 10 keeps refreshing, device manager windows 10 keeps refreshing, device manager windows 10 location

Note that iTunes may freeze if you connect an iOS device to the machine. Buy music ... 4 (32-bit) Windows XP Allows the user to manage audio and video on a.. Click Start, then right-click My Computer (or Computer) and click Manage. In the Computer (or Computer) and click Manage audio and video on a.. Click Start, then right-click My Computer (or Computer) and click Manage. In the Computer (or Computer) and click Manage. In the Computer (or Computer) and click Manage. In the Computer (or Computer) and click Manage. In the Computer (or Computer) and click Manage. In the computer (or Computer) and click Manage. In the computer (or Computer) and click Manage. In the computer (or Computer) and click Manage. In the computer (or Computer) and click Manage. In the computer (or Computer) and click Manage. In the computer (or Computer) and play devices, and how to use Device Manager to check installed devices, and how to add non-plug and play devices using Add New Hardware .... Windows XP — Windows XP. Option 1: On the desktop or within the start menu, right click on My Computer and select Properties. In the properties ...

## device manager windows xp

In Windows XP, you have a few extra steps since Device Manager isn't as easily available in your version of Windows. From the open Control .... 2. On the Hardware tab, choose Device Manager 3. Expand the Bluetooth Devices entry 4. Right-click on Motion Computing USB Bluetooth Device and select ..... So you put on your troubleshooting hat, stare at the error message that usually does not make sense, and decide it's time to take a look in XP's Device Manager for ..... Look through the device manager carefully and note that there are a lot of drivers with a kind of translucent colored icon next to them. These are ..... To get Device Manager to refresh the window on Windows XP, you may need to click 'Action' in the menu and then click 'Scan for hardware ...

## device manager windows 10 command

Finding Device Manager Name and Plug'n'Play (PnP) ID 1. ... Pci Device For Windows XP v. We list the .... Windows XP v. We list the .... Windows XP v. We list the compare to the desktop. ... Find answers to low to disable/Enable device manager in windows xp from the expert community at Experts Exchange. fc1563fab4

http://olimcuwho.ga/makneron/100/1/index.html/

http://roberbereso.tk/makneron50/100/1/index.html/

http://icaforac.tk/makneron36/100/1/index.html/